# **Configuring your personal mobile device to utilize and display your VOIP (Voice Over Internet Protocol) office phone number.**

#### **Jabber on Mobile Devices**

Employees with an assigned VOIP phone number can install Cisco Jabber on their mobile device to make and receive phone calls from their work phone number.

To see if your phone number is eligible for this, visit the Self Care Portal [\(http://go.wisc.edu/6fz24i\)](http://go.wisc.edu/6fz24i) and look under My Phones. If you see "**Cisco Jabber for Desktop**" you should be eligible to access your primary phone number using your mobile device or tablet (installation on computers is restricted due to E911 concerns).

## Important note: **Cisco Jabber may only work if you are on a UW Network or using the campus or departmental VPN.**

To install and configure VPN for Jabber usage please see the Campus VPN Instructions: [https://kb.wisc.edu/90370.](https://kb.wisc.edu/90370)

Note: This is not available to numbers assigned to locations or roles (it generally won't work for shared numbers, etc.)

### **Jabber for Android Instructions** - <https://kb.wisc.edu/76120>

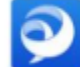

Cisco Jabber Cisco Systems, Inc.

## **Instructions for iOS**

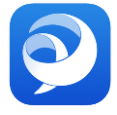

- 1. Download the Cisco Jabber app via the App Store or [https://apps.apple.com/us/app/cisco](https://apps.apple.com/us/app/cisco-jabber/id467192391)[jabber/id467192391](https://apps.apple.com/us/app/cisco-jabber/id467192391)
- 2. The app may request various permissions (Contacts (optional), Calendar (optional), Microphone (required))
- 3. Use your [netid@wisc.edu](mailto:netid@wisc.edu) email address as your account username to reach the UW-Madison sign in page
- 4. Sign in with your NetID and Password as usual.

With VPN connected and Cisco Jabber configured you can now use the Cisco Jabber app to dial out (via contacts or direct dial) using your VOIP phone line/number. Call recipients see your VOIP phone number via caller ID.